Puede que el contenido de este manual no se ajuste exactamente a su teléfono en función del software del teléfono o de su proveedor de servicios.

# **SAMSUNG ELECTRONICS**

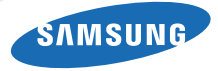

Resumen Declaración de Conformidad

SAMSUNG declara, bajo su responsabilidad, que este aparato cumple con lo dispuesto en la Directiva 99/05/CE del Parlamento Europeo y<br>del Consejo de 9 de Marzo de 1999, transpuesta a la legislación<br>española mediante el Real Decreto 1890/2000, de 20 de Noviembre.

World Wide Webhttp://www.samsungmobile.com

Printed in Korea Code No.:GH68-25924ASpanish. 09/2009. Rev. 1.0

# **GT-C3212** Manual de usuario

د و ا

÷

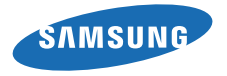

# uso de manual

ii

Este manual de usuario ha sido diseñadoespecíficamente para guiarlo a través de las características y funciones del teléfono móvil. Para comenzar rápido, consulte "[presentación del teléfono móvil](#page-16-0)", ["instalación y preparación del teléfono móvi](#page-21-0)l" y ["uso de las funciones básicas](#page-26-0)".

# Iconos instructivos

Antes de comenzar, conozca los iconos que encontrará en este manual:

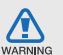

Advertencia: situaciones que pueden ocasionar daños a usted o a otros

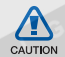

Precaución: situaciones que pueden ocasionar daños a su dispositivo o a otros equipos

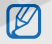

 $\blacktriangleright$ 

Nota: notas, consejos de uso e información adicional

 Consulte: páginas con información relacionada. Por ejemplo: ▶ p. 12 (indica que debe "consultar la página 12")  $\rightarrow$  A continuación: el orden de opciones o menús que usted debe seleccionar para llevar a cabo un paso. Por ejemplo: En el modo de menús, seleccione **Mensajes → Crear nuevo** mensaje (indica que pulse Mensajes, a continuación Crear nuevo mensaje)

- Corchetes: teclas del teléfono. Por ejemplo:  $\lceil \cdot \cdot \cdot \rceil$  (indica la tecla de encendido y salida de menús)
- $\langle \rangle$ Paréntesis angular: teclas programables que controlan distintas funciones en cada pantalla. Por ejemplo: < OK > (indica la tecla de función OK)

# Información de copyright

Los derechos de todas las tecnologías y productos que incluye este dispositivo pertenecen a sus respectivos dueños:

- Bluetooth® es una marca comercial registrada de Bluetooth SIG, Inc. en todo el mundo. Bluetooth QD ID: B015502
- Java™ es una marca comercial de Sun Microsystems, Inc.
- Windows Media Player® es una marca comercial registrada de Microsoft Corporation.

# **CE0168**

# contenido

#### [información sobre uso y seguridad ................2](#page-6-0)

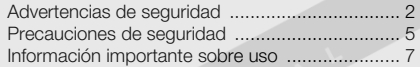

#### [presentación del teléfono móvil ....................12](#page-16-1)

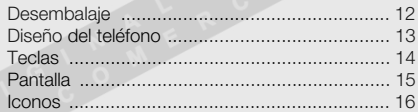

## instalación y preparación del

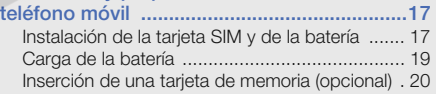

#### [uso de las funciones básicas ........................22](#page-26-1)

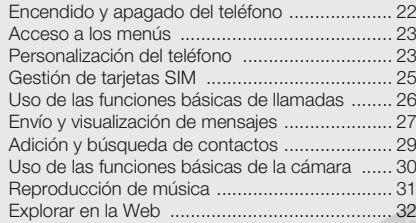

#### [uso de funciones avanzadas .........................34](#page-38-0)

[Uso de funciones avanzadas de llamada ..........](#page-38-1) [Uso de funciones avanzadas de contactos .......](#page-40-0) [Uso de las funciones avanzadas de mensajería 37](#page-41-0) [Uso de las funciones avanzadas de la cámara ..](#page-43-0) [Uso de las funciones avanzadas de música ......](#page-46-0)

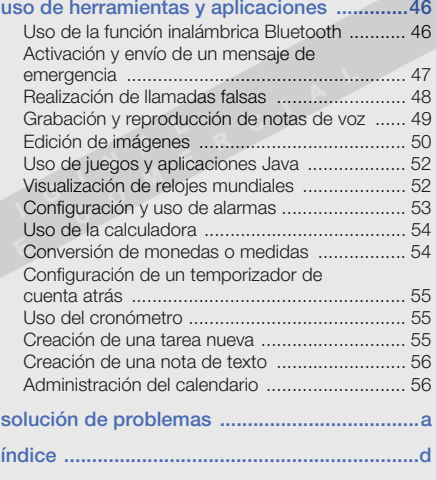

# <span id="page-6-0"></span>información sobre uso y seguridad

 Cumpla con las siguientes precauciones a fin de evitar situaciones peligrosas o ilegales y garantizar el máximo rendimiento del teléfono móvil.

<span id="page-6-1"></span>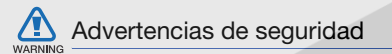

### Mantenga el teléfono lejos del alcance de los niños y las mascotas

Mantenga el teléfono y todos los accesorios fuera del alcance de los niños o animales. Las piezas pequeñas pueden causar asfixia o lesiones graves en caso de ser tragadas.

### Proteja su audición

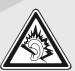

El uso de los auriculares a un volumen elevado puede dañar la audición. Sólo utilice la configuración de volumen mínimo necesario para escuchar música o una conversación.

#### Instale los teléfonos móviles y el equipo con precaución

Asegúrese de que todo teléfono móvil o equipo relacionado que se instale en su vehículo esté montado de manera segura. Evite colocar el teléfono y los accesorios en el área de despliegue de la bolsa de aire o cerca de ella. Si el equipo inalámbrico está instalado de manera incorrecta y la bolsa de aire se infla, podrían producirse lesiones graves.

#### Manipule y deseche las baterías y los cargadores con cuidado

- Sólo utilice las baterías y los cargadores aprobados por Samsung específicamente diseñados para el teléfono. Las baterías y cargadores no compatibles pueden causar lesiones o daños graves al teléfono.
- Nunca arroje baterías o teléfonos al fuego. Al desechar baterías o teléfonos usados, respete todas las normativas locales.
- Nunca coloque baterías o teléfonos sobre dispositivos generadores de calor como microondas, estufas o radiadores o dentro de ellos. Las baterías pueden explotar si se sobrecalientan.
- Nunca aplaste o perfore la batería. Evite exponer la batería a presión atmosférica alta, ya que puede dañar los circuitos electrónicos internos o se puede producir un recalentamiento.

## Evite la interferencia con marcapasos

Mantenga una distancia mínima de 15 cm (6 pulgadas) entre los teléfonos móviles y los marcapasos a fin de evitar posibles interferencias, según lo recomendado por los fabricantes y el grupo de investigación independiente Wireless Technology Research (Investigación sobre tecnología inalámbrica). Si tiene algún motivo para sospechar que el teléfono interfiere con un marcapasos u otro dispositivo médico, apague el teléfono de inmediato y comuníquese con el fabricante del marcapasos o del dispositivo médico para solicitar ayuda.

#### Apague el teléfono en entornos potencialmente explosivos

No utilice el teléfono en gasolineras (estaciones de servicio) ni cerca de combustibles o productos químicos. Apague el teléfono siempre que así lo indiquen las instrucciones o señales de advertencia. El teléfono podría generar explosiones o incendios en áreas de almacenamiento y transferencia de combustible y productos químicos o áreas de voladura, o alrededor de ellas. No almacene ni lleve líquidos inflamables, gases o materiales explosivos en el mismo compartimiento que lleva el teléfono, sus piezas o sus accesorios.

#### Reduzca el riesgo de lesiones por movimiento repetitivo

Al utilizar el dispositivo, sosténgalo de manera relajada, pulse las teclas suavemente, utilice las funciones especiales que reducen la cantidad de teclas que debe pulsar (por ejemplo, plantillas y texto predictivo) y realice<br>pausas frecuentes. pausas frecuentes.

#### No utilice el teléfono si la pantalla está quebrada o rota

El vidrio roto puede causar lesiones en las manos y el rostro. Lleve el teléfono a un Centro de servicios Samsung para remplazar la pantalla. Los daños ocasionados por la manipulación descuidada pueden anular la garantía del fabricante.

<span id="page-9-0"></span>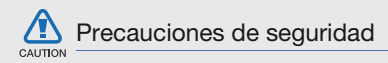

## Conduzca con precaución en todo momento

Evite el uso del teléfono mientras conduce y respete todas las normativas que restringen el uso de teléfonos móviles al conducir. Cuando sea posible, utilice los accesorios de manos libres para aumentar la seguridad.

#### Respete todas las normativas y advertencias de seguridad

Cumpla con toda normativa que restrinja el uso de teléfonos móviles en determinadas áreas.

#### Utilice sólo los accesorios aprobados por Samsung

El uso de accesorios no compatibles puede dañar el teléfono o causar lesiones.

#### Apague el teléfono en áreas cercanas a equipos médicos

El teléfono puede interferir con los equipos médicos de hospitales o establecimientos de atención de la salud. Respete las normativas, advertencias publicadas e indicaciones del personal médico.

### Apague el teléfono o desactive las funciones inalámbricas cuando esté a bordo de un avión

El teléfono puede generar interferencia con el equipo de la aeronave. Respete todas las normativas de la aerolínea y apague el teléfono o cambie a un modo que desactive las funciones inalámbricas cuando así lo indique el personal de la aerolínea.

#### Proteja las baterías y los cargadores contra daños

- Evite la exposición de las baterías a temperaturas demasiado frías o calientes (inferiores a 0º C/32º F o superiores a 45º C/113º F). Las temperaturas extremas pueden reducir la capacidad de carga y la duración de las baterías.
- Evite el contacto de las baterías con objetos metálicos, dado que pueden generar una conexión entre los terminales + y - de las baterías y producir el daño temporal o permanente de éstas.
- Nunca utilice un cargador o una batería dañada.

## Manipule el teléfono con cuidado y prudencia

• No desmonte su teléfono a riesgo de electrocución.

- No permita que el teléfono se moje, dado que los líquidos pueden causar daños graves y cambiarán el color de la etiqueta que indica los daños ocasionados por el agua dentro del teléfono. No manipule el teléfono con las manos mojadas. Los daños ocasionados por el agua pueden anular la garantía del fabricante.
- • No utilice ni guarde el teléfono en áreas sucias o con polvo a fin de evitar que se dañen las piezas móviles.
- • El teléfono es un dispositivo electrónico complejo; por lo tanto, protéjalo contra impactos o manipulación brusca a fin de evitar daños graves.
- No pinte el teléfono, dado que la pintura puede bloquear las piezas móviles e impedir el funcionamiento adecuado.
- No use el flash o la luz de la cámara del teléfono cerca de los ojos de los niños o animales.

CAUTION

• El dispositivo puede sufrir daños si se expone a campos magnéticos. No utilice estuches o accesorios con cierre magnético ni permita que el teléfono esté en contacto con campos magnéticos durante períodos prolongados.

## Evite la interferencia con otros dispositivos electrónicos

El teléfono emite señales de radiofrecuencia (RF) que pueden interferir con equipos electrónicos no protegidos o protegidos de manera deficiente, como marcapasos, audífonos y dispositivos médicos en hogares o cualquier otro dispositivo electrónico en hogares o vehículos. Consulte al fabricante de sus dispositivos electrónicos a fin de resolver todo problema de interferencia que experimente.

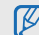

# <span id="page-11-0"></span>Información importante sobre uso

# Utilice el teléfono en la posición normal

Evite el contacto con la antena interna del teléfono.

## Permita que sólo personal cualificado realice el mantenimiento de su teléfono

Si permite que personal no cualificado realice el mantenimiento del teléfono, puede ocasionar daños al teléfono y anulará la garantía.

## Garantice la máxima duración de la batería y el cargador

• Evite cargar las baterías durante más de una semana, dado que la sobrecarga puede reducir su duración.

- Con el transcurso del tiempo, las baterías no utilizadas se descargarán y se las deberá recargar antes de utilizarlas.
- Desconecte los cargadores de las fuentes de alimentación cuando no estén en uso.
- Utilice las baterías sólo para la finalidad prevista.

#### Manipule las tarjetas SIM y de memoria con cuidado

- No retire una tarjeta mientras el teléfono está transfiriendo o accediendo a información, ya que esto podría ocasionar pérdida de datos o daños en la tarjeta o en el teléfono.
- Proteja las tarjetas contra golpes fuertes, electricidad estática y ruido eléctrico de otros dispositivos.
- La escritura y borrado frecuentes reducirán la vida útil de las tarietas de memoria.
- No toque los terminales o contactos dorados con los dedos u objetos metálicos. Si la tarjeta está sucia, límpiela con un paño suave.

#### Asegúrese de acceder a los servicios de emergencia

Es posible que no se puedan establecer las llamadas de emergencia desde el teléfono en determinadas áreas o circunstancias. Antes de viajar a regiones remotas o en vías de desarrollo, planifique un método alternativo para comunicarse con el personal de servicios de emergencia.

### Información sobre la certificación de la tasa de absorción específica (SAR, Specific Absorption Rate)

El teléfono cumple con las normas de la Unión Europea (UE) que limitan los niveles de exposición a la energía de radiofrecuencia (RF) que emiten los equipos de radio y telecomunicaciones. Estas normas impiden la venta de dispositivos móviles que superen el nivel de exposición máximo (denominado tasa de absorción específica o SAR) de 2,0 vatios/kilogramo.

Durante el proceso de prueba, el valor máximo de la SAR registrado para este modelo fue de 1,19 vatios/kilogramo. Durante el uso normal, la SAR real suele estar bastante por debajo del valor máximo, dado que el teléfono ha sido diseñado para emitir sólo la energía de RF necesaria para transmitir señales a la estación base más cercana. Al emitir automáticamente niveles inferiores cada vez que es posible, el teléfono reduce la exposición general del usuario a la energía de RF.

La declaración de conformidad que se encuentra en la parte posterior de este manual de usuario demuestra el cumplimiento del teléfono con la directiva europea sobre equipos terminales de telecomunicaciones (R&TTE). Para obtener más información acerca de la SAR y las normas relacionadas de la UE, visite el sitio web de telefonía móvil de Samsung.

#### Eliminación correcta de este producto

(Residuos de aparatos eléctricos y electrónicos)

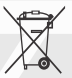

(Aplicable en la Unión Europea y en países europeos con sistemas de recogida selectiva de residuos)

La presencia de este símbolo en el producto, accesorios o material informativo que lo acompañan, indica que al finalizar su vida útil ni el producto ni sus accesorios electrónicos (como el cargador, cascos, cable USB) deberán eliminarse junto con otros residuos domésticos. Para evitar los posibles daños al medio ambiente o a la salud humana que representa la eliminación incontrolada de residuos, separe estos productos de otros tipos de residuos y recíclelos correctamente. De esta forma se promueve la reutilización sostenible de recursos materiales.

Los usuarios particulares pueden contactar con el establecimiento donde adquirieron el producto o con las autoridades locales pertinentes para informarse sobre cómo y dónde pueden llevarlo para que sea sometido a un reciclaje ecológico y seguro.

Los usuarios comerciales pueden contactar con su proveedor y consultar las condiciones del contrato de compra. Este producto y sus accesorios electrónicos no deben eliminarse junto a otros residuos comerciales.

#### Eliminación correcta de las baterías de este producto

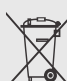

(Aplicable en la Unión Europea y en otros países europeos con sistemas de recogida selectiva de baterías)

La presencia de esta marca en las baterías, el manual o el paquete del producto indica que cuando haya finalizado la vida útil de las baterías no deberán eliminarse junto con otros residuos domésticos. Los símbolos químicos Hg, Cd o Pb, si aparecen, indican que la batería contiene mercurio, cadmio o plomo en niveles superiores a los valores de referencia admitidos por la Directiva 2006/66 de la Unión Europea. Si las baterías no se desechan convenientemente, estas sustancias podrían provocar lesiones personales o dañar el medioambiente.

Para proteger los recursos naturales y promover el reciclaje, separe las baterías de los demás residuos y recíclelas mediante el sistema de recogida gratuito de su localidad.

## Cláusula de exención de responsabilidad

Parte del contenido y de los servicios a los que se obtiene acceso mediante este dispositivo pertenecen a terceros y están protegidos por derechos de autor, patente, marca registrada y/u otras leyes de propiedad intelectual. Dicho contenido y dichos servicios se proporcionan únicamente para uso personal y no comercial. Es posible que no pueda utilizar el contenido o los servicios de forma que no haya sido autorizada por el propietario de contenido o proveedor de servicios. Sin perjuicio de lo anterior, excepto que sea autorizado expresamente por el propietario de contenido o proveedor de servicios, no puede modificar, copiar, reeditar, cargar, publicar, transmitir, traducir, vender, crear obras derivadas, explotar ni distribuir de ninguna manera ni por ningún medio el contenido o los servicios exhibidos mediante este dispositivo.

"EL CONTENIDO Y LOS SERVICIOS DE TERCEROS SE PROPORCIONAN "TAL CUAL". SAMSUNG NO GARANTIZA EL COTENIDO NI LOS SERVICIOS PROPORCIONADOS, YA SEA EXPRESAMENTE O IMPLÍCITAMENTE, PARA NINGÚN FIN. SAMSUNG RENUNCIA EXPRESAMENTE A CUALESQUIERA GARANTÍAS IMPLÍCITAS, INCLUYENDO PERO NO LIMITANDO A ELLO, GARANTÍAS DE COMERCIABILIDAD O IDONEIDAD PARA UN FIN EN PARTICULAR. SAMSUNG NO GARANTIZA LA VERACIDAD, VALIDEZ, REPRODUCCIÓN, LEGALIDAD O INTEGRIDAD DE CUALQUIER TIPO DE CONTENIDO O SERVICIO PROPORCIONADO MEDIANTE ESTE DISPOSITIVO Y, BAJO NINGUNA CIRCUNSTANCIA, INCLUYENDO NEGLIGENCIA, SAMSUNG SERÁ RESPONSABLE, YA SEA EN TÉRMINOS DE CONTRATO O AGRAVIO, DE CUALQUIER DAÑO DIRECTO, INDIRECTO, INCIDENTAL, ESPECIAL O CONSECUENCIAL, HONORARIOS DE ABOGADOS, GASTOS O CUALQUIER OTRO DAÑO QUE DERIVE DE, O EN RELACIÓN CON, CUALQUIER TIPO DE INFORMACIÓN INCLUIDA EN, O COMO RESULTADO DEL USO DE CUALQUIER TIPO DE CONTENIDO O SERVICIO POR USTED O UN TERCERO, AUN SI CONOCE LA POSIBILIDAD DE DICHOS DAÑOS".

Los servicios de terceros pueden finalizar o interrumpirse en cualquier momento y Samsung no ofrece representación ni garantía respecto de la disponibilidad de contenido o servicio para ningún período de tiempo. El contenido y los servicios son transmitidos por terceros mediante redes e instalaciones de transmisión sobre las cuales Samsung no tiene control. Sin limitar la generalidad de esta cláusula, Samsung renuncia expresamente a cualquier responsabilidad por cualquier interrupción o suspensión de contenido o servicio proporcionado mediante este dispositivo.

Samsung no es responsable de la atención al cliente relacionada con el contenido y los servicios. Cualquier pregunta o solicitud de servicio en relación con el contenido o los servicios deben enviarse directamente a los proveedores de servicios y contenido.

# <span id="page-16-1"></span><span id="page-16-0"></span>presentación del teléfono móvil

 En esta sección, aprenda sobre el diseño, las teclas, la pantalla y los iconos de su teléfono móvil.

# <span id="page-16-2"></span>Desembalaje

Compruebe que la caja del producto contenga los siguientes elementos:

- Teléfono móvil
- Batería
- Adaptador de viaje (cargador)
- Manual de usuario

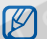

- Es posible que los elementos que se incluyen con el teléfono varíen según el software y los accesorios disponibles en la región en la que usted se encuentra o según lo que el proveedor de servicios ofrezca. Puede obtener accesorios adicionales mediante el distribuidor local de Samsung.
- Los accesorios que se incluyen son los más adecuados para el teléfono.

# <span id="page-17-0"></span>Diseño del teléfono

La parte frontal de su teléfono incluye las siguientes teclas y funciones:

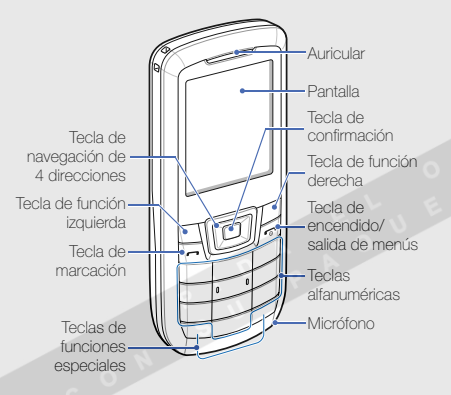

La parte posterior de su teléfono incluye las siguientes teclas y funciones:

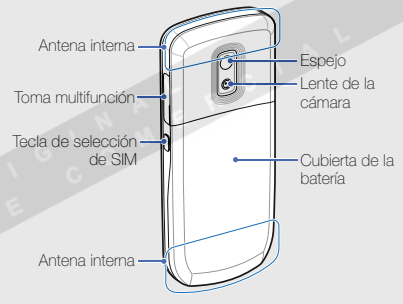

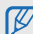

Puede bloquear las teclas para evitar cualquier operación no deseada del teléfono. Para bloquear o desbloquear las teclas, mantenga pulsada  $[\star]$ . Cuando el bloqueo automático del teclado está activado, las teclas se bloquean automáticamente cuando se apaga la pantalla.

## <span id="page-18-0"></span>**Teclas**

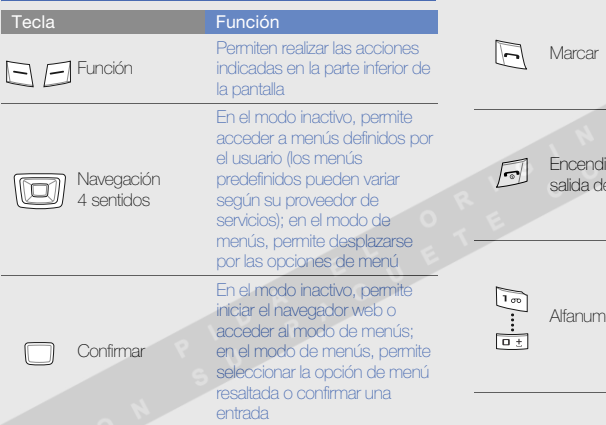

Tecla

Permite realizar o responder una llamada; en el modo inactivo, permite recuperar los últimos números marcados, perdidos o recibidos $d\alpha$  salida de menúsPermite encender y apagar el teléfono (mantenga pulsada); finalizar una llamada; en el modo de menús, permite cancelar una entrada o regresar al modo inactivo**A** Permiten introducir números, letras y caracteres especiales; en el modo inactivo, mantenga pulsada [1] para acceder a los mensajes de correo de voz y [0] para introducir un prefijo de llamada internacionalFunción

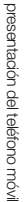

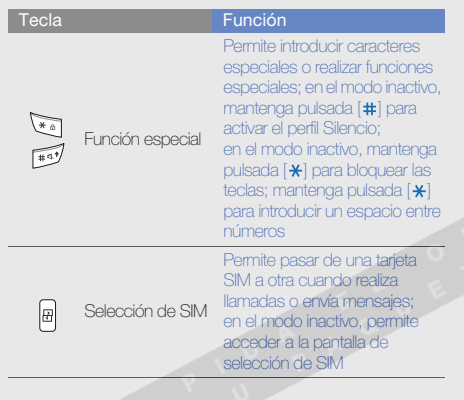

## <span id="page-19-0"></span>Pantalla

La pantalla del teléfono consta de tres áreas:

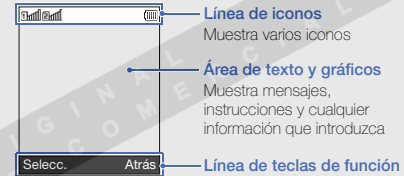

Muestra las acciones actuales

asignadas a casa tecla de función

## <span id="page-20-0"></span>Iconos

Aprenda sobre los iconos que aparecen en la pantalla.

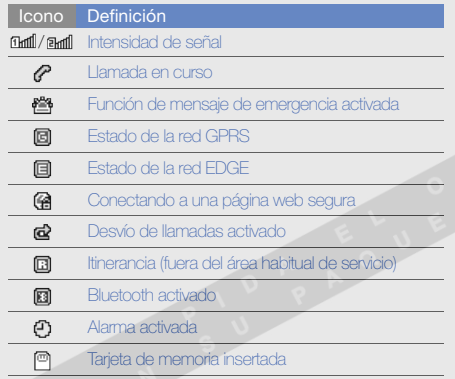

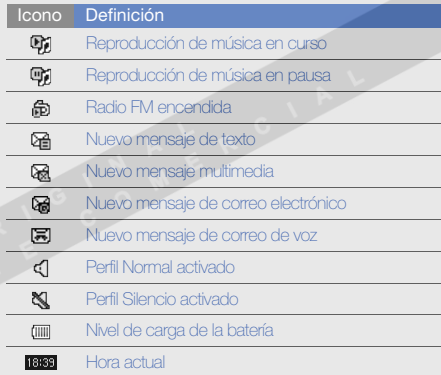

# <span id="page-21-1"></span><span id="page-21-0"></span>instalación y preparación del teléfono móvil

 Para comenzar, instale y configure su teléfono móvil para utilizarlo por primera vez.

## <span id="page-21-4"></span><span id="page-21-3"></span><span id="page-21-2"></span>Instalación de la tarjeta SIM y de la batería

Al subscribirse a un servicio de telefonía móvil, recibe una tarjeta SIM (Módulo de identificación del abonado), que contiene información sobre la suscripción, como su número de identificación personal (PIN) y los servicios opcionales.

Para instalar la tarjeta SIM y la batería:

1. Quite la cubierta de la batería.

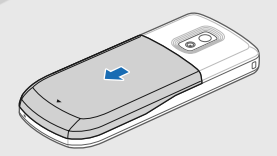

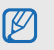

Si el teléfono está encendido, mantenga pulsada [m] para apagarlo.

2. Inserte la tarjeta SIM.

El teléfono cuenta con dos ranuras de tarjeta SIM, de modo que podrá utilizar dos tarjetas SIM y pasar de una a la otra.  $\triangleright$  [p. 25](#page-29-1)

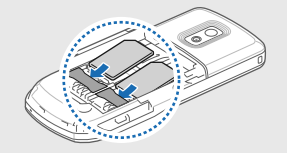

3. Inserte la batería.

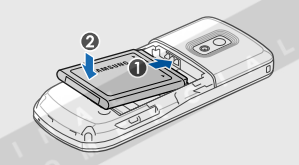

4. Coloque nuevamente la cubierta de la batería.

- Coloque la tarjeta SIM en el teléfono de modo que M los contactos dorados queden orientados hacia
	- abajo. • Sin insertar la tarjeta SIM, puede utilizar los servicios sin red y algunos menús de su teléfono.

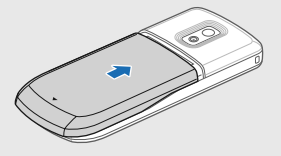

# <span id="page-23-1"></span><span id="page-23-0"></span>Carga de la batería

Antes de utilizar el teléfono por primera vez, debe cargar la batería.

- 1. Abra la cubierta de la toma multifunción que se encuentra en el lateral del teléfono.
- 2. Conecte el extremo pequeño del adaptador de viaje a la toma multifunción.

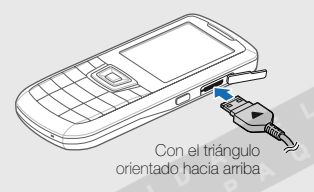

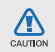

Si no conecta el adaptador de viaje correctamente, el teléfono puede sufrir daños graves. La garantía no cubre daños causados por uso inadecuado.

- 3. Conecte el extremo grande del adaptador de viaje a una toma de corriente.
- 4. Cuando la batería esté totalmente cargada (el icono millo ya no se mueve), desconecte el adaptador de viaje de la toma de corriente.
- 5. Desconecte el adaptador de viaje del teléfono.
- 6. Cierre la cubierta de la toma multifunción.

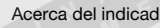

#### <span id="page-23-2"></span>Acerca del indicador de batería baja

Cuando la carga de la batería está baja, el teléfono emite un tono de advertencia y un mensaje de batería baja. Además, el icono de la batería aparecerá vacío y parpadeará. Si el nivel de batería es demasiado bajo, el teléfono se apagará automáticamente. Recargue la batería para poder seguir utilizando el teléfono.

# <span id="page-24-1"></span><span id="page-24-0"></span>Inserción de una tarjeta de memoria (opcional)

Para almacenar archivos multimedia adicionales, debe insertar una tarjeta de memoria. El teléfono admite tarjetas de memoria microSD™ o microSDHC™ de hasta 8 GB (según el fabricante y el tipo de tarjeta de memoria).

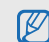

Si se formatea la tarjeta de memoria en un PC, es posible que se produzca una incompatibilidad con el teléfono. Formatee la tarjeta de memoria solamente en el teléfono.

- 1. Quite la cubierta de la batería.
- 2. Destrabe el soporte de la tarjeta de memoria.

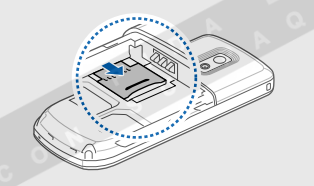

3. Levante el soporte de la tarjeta de memoria e inserte una tarjeta de memoria con la etiqueta orientada hacia arriba.

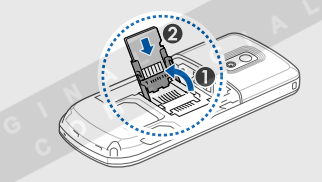

4. Cierre el soporte de la tarjeta de memoria.

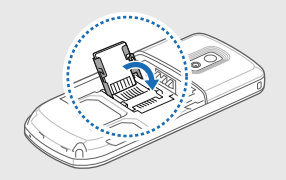

5. Trabe el soporte de la tarjeta de memoria.

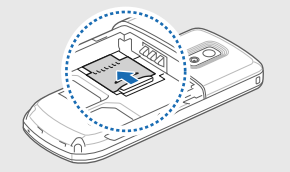

6. Coloque nuevamente la cubierta de la batería.

Para sacar la tarjeta de memoria, quite la cubierta de la batería, destrabe y levante el soporte de la tarjeta de memoria y retírela.

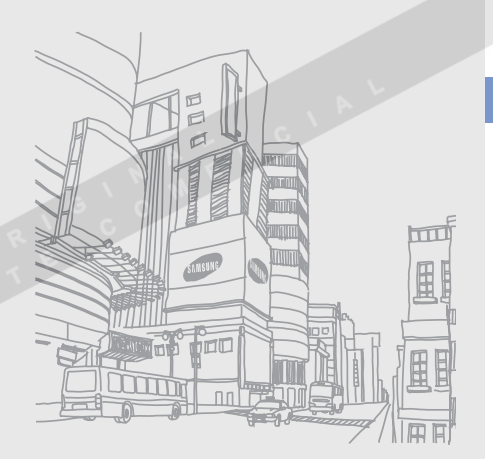

# <span id="page-26-1"></span><span id="page-26-0"></span>uso de las funciones básicas

 Aprenda a realizar operaciones básicas y a utilizar las funciones principales de su teléfono móvil.

## <span id="page-26-2"></span>Encendido y apagado del teléfono

Para encender el teléfono:

- 1. Mantenga pulsada  $[\overline{\bullet}]$ .
- 2. Introduzca su PIN y pulse <Aceptar> (si es necesario).
- 3. Pulse <Aceptar> y asigne un nombre y un icono a la nueva tarjeta SIM.
- 4. Pulse <Siguiente>.
- 5. Active una tarjeta SIM o seleccione una tarjeta SIM predeterminada (si es necesario).
- 6. Pulse <Guardar>.

Para apagar el teléfono, repita el paso 1.

## <span id="page-26-3"></span>Cambiar al perfil Fuera de línea

Al cambiar al perfil Fuera de línea, podrá utilizar los servicios sin red del teléfono en las áreas donde los dispositivos inalámbricos están prohibidos, como aviones y hospitales.

Para cambiar al perfil Fuera de línea, en el modo de menús, seleccione **Ajustes → Perfiles del teléfono →** Fuera de línea.

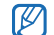

Respete todas las advertencias publicadas y las indicaciones del personal oficial cuando se encuentre en áreas en las que los dispositivos inalámbricos están prohibidos.

## <span id="page-27-0"></span>Acceso a los menús

Para acceder a los menús del teléfono:

1. En el modo inactivo, pulse <Menú> para acceder al modo de menús.

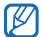

Es posible que deba pulsar la tecla de confirmación para acceder al modo de menús según su región o proveedor de servicios.

- 2. Utilice la tecla de navegación para desplazarse hasta un menú o una opción.
- 3. Pulse <Selecc.>, <Aceptar> o la tecla de confirmación para confirmar la opción que está resaltada.
- 4. Pulse <Atrás> para moverse hacia arriba un nivel; pulse  $\lceil \bullet \rceil$  para regresar al modo inactivo.

# <span id="page-27-1"></span>Personalización del teléfono

Personalice su teléfono, según sus preferencias, y aprovéchelo al máximo.

## <span id="page-27-4"></span><span id="page-27-3"></span>Ajustar el volumen de los tonos de las teclas

- 1. En el modo de menús, seleccione **Ajustes → Perfiles** del teléfono.
- 2. Desplácese hasta el perfil que está usando.
- 3. Pulse <Opciones> <sup>→</sup> Editar.
- 4. Desplácese hacia la izquierda o hacia la derecha hasta Sonidos del teléfono.
- 5. Seleccione Volumen del teléfono.
- 6. Desplácese hacia la izquierda o hacia la derecha para ajustar el volumen del tono de las teclas.
- 7. Pulse <Guardar> dos veces.

## <span id="page-27-2"></span>Cambiar al perfil Silencio o desde él

En el modo inactivo, mantenga pulsada [#] para activar o desactivar el sonido de su teléfono.

## <span id="page-28-2"></span>Cambiar el tono de llamada

Para cambiar la melodía del perfil actual:

- 1. En el modo de menús, seleccione **Ajustes → Perfiles** del teléfono.
- 2. Desplácese hasta el perfil que está usando.

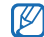

Si está utilizando el perfil Silencio, no podrá ajustar el volumen de la melodía.

#### 3. Pulse <Opciones> <sup>→</sup> Editar → Tono de llamada.

4. Seleccione una categoría de melodía → una melodía.5. Pulse <Guardar>.

Para cambiar a otro perfil:

- 1. En el modo de menús, seleccione **Ajustes → Perfiles** del teléfono.
- 2. Seleccione el perfil que desee.
- Para crear un perfil del teléfono:
- 1. En el modo de menús, seleccione **Ajustes → Perfiles** del teléfono.
- 2. Pulse <Opciones> <sup>→</sup> Crear.
- 3. Introduzca un nombre para el perfil y pulse la tecla de confirmación.
- 4. Personalice los ajustes de sonido según lo desee.
- 5. Cuando haya terminado, pulse <Guardar>.

## <span id="page-28-0"></span>Seleccionar un fondo de pantalla (modo inactivo)

- 1. En el modo de menús, seleccione **Ajustes → Pantalla** e iluminación→ Pantalla de inicio.
- 2. Desplácese hacia la izquierda o hacia la derecha hasta Imágenes y seleccione Fondo de pantalla.
- 3. Seleccione una categoría de imagen <sup>→</sup> una imagen.
- <span id="page-28-1"></span>4. Pulse <Guardar>.

## Seleccionar un tema para la pantalla

- 1. En el modo de menús, seleccione **Ajustes → Pantalla** e iluminación → Mi tema.
- 2. Seleccione un tema.

#### <span id="page-29-2"></span>Establecer los accesos directos del menú

- 1. En el modo de menús, seleccione **Ajustes → Teléfono**  $\rightarrow$  Accesos directos.
- 2. Seleccione la tecla que usará como acceso directo.
- 3. Seleccione el menú que se asignará a la tecla de acceso directo.

## <span id="page-29-4"></span>Bloquear el teléfono

- 1. En el modo de menús, seleccione **Ajustes →**  Seguridad → Teléfono → Bloqueo del teléfono <sup>→</sup> Activado.
- 2. Introduzca una contraseña nueva que tenga entre 4 y 8 dígitos, y pulse <Aceptar>.
- 3. Vuelva a introducir la contraseña nueva y pulse <sup>&</sup>lt;Aceptar>.

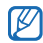

- La primera vez que acceda a un menú que requiera una contraseña, se le solicitará que cree y confirme una contraseña.
- Samsung no se hace responsable por la pérdida de contraseñas, información privada u otros daños causados por software ilegal.

# <span id="page-29-5"></span><span id="page-29-3"></span><span id="page-29-1"></span><span id="page-29-0"></span>Gestión de tarjetas SIM

El teléfono admite el modo de tarjetas SIM dual, lo que permite usar dos tarjetas SIM al mismo tiempo sin necesidad de cambiarlas. Aprenda a seleccionar una tarjeta SIM predeterminada y a configurar los ajustes de las tarietas SIM.

## Seleccionar una tarjeta SIM predeterminada

- 1. En el modo inactivo, pulse  $[**H**]$ .
- 2. Seleccione **Predeterm**, en la tarieta SIM que desee utilizar.
- 3. Pulse <Guardar>.

El teléfono se reiniciará automáticamente.

## Cambiar automáticamente de tarjeta SIM

- 1. En el modo de menús, seleccione **Ajustes → Gestión** de tarjetas SIM → Cambio automático de SIM.
- 2. Desplácese hacia la izquierda o hacia la derecha hasta Activado.
- 3. Especifique la programación de uso de cada tarjeta SIM y pulse <Guardar>.
- 4. Pulse <Guardar>.

#### Cambiar los nombres y los iconos de las tarietas SIM

- 1. En el modo de menús, seleccione **Ajustes → Gestión** de tarjetas SIM → Registrar tarjeta.
- 2. Desplácese hasta una tarjeta SIM.
- <span id="page-30-1"></span>3. Modifique el nombre y el icono.

# <span id="page-30-0"></span>Uso de las funciones básicas de llamadas

Aprenda a realizar o responder llamadas y a utilizar las funciones básicas de llamadas.

#### <span id="page-30-2"></span>Realizar una llamada

- 1. En el modo inactivo, introduzca el código de área y el número de teléfono.
- 2. Pulse  $[\rightarrow]$  para marcar el número.
- 3. Para finalizar la llamada, pulse  $\lceil \cdot \cdot \cdot \rceil$ .

## <span id="page-30-3"></span>Responder una llamada

- 1. Cuando reciba una llamada, pulse  $\Box$ .
- <span id="page-30-4"></span>2. Para finalizar la llamada, pulse  $\boxed{5}$ l.

## Ajustar el volumen

Para ajustar el volumen durante una llamada, pulse la tecla de navegación hacia arriba o hacia abajo.

## Utilizar la función de altavoz

- 1. Durante una llamada, pulse la tecla de confirmación →<sup>&</sup>lt;Sí> para activar el altavoz.
- 2. Para volver a utilizar el auricular, vuelva a pulsar la tecla de confirmación.
- 

En entornos ruidosos, es posible que tenga dificultad para escuchar las llamadas mientras utiliza la función del altavoz. Utilice el modo de teléfono normal para un mejor funcionamiento.

#### <span id="page-31-2"></span>Utilizar los auriculares

Conecte los auriculares proporcionados a la toma multifunción y podrá realizar y responder llamadas:

- Para volver a marcar el último número, mantenga pulsado el botón de los auriculares.
- Para responder una llamada, mantenga pulsado el botón de los auriculares.
- Para finalizar una llamada, mantenga pulsado el botón de los auriculares.

# <span id="page-31-0"></span>Envío y visualización de mensajes

Aprenda a enviar y ver mensajes de texto (SMS), multimedia (MMS) y de correo electrónico.

### <span id="page-31-6"></span><span id="page-31-1"></span>Enviar un mensaje de texto o multimedia

- 1. En el modo de menús, seleccione **Mensajes → Crear** nuevo mensaje → Mensaje.
- 2. Introduzca un número de destino y desplácese hacia abajo.
- 3. Introduzca el texto del mensaje. ▶ [Introducir texto](#page-32-0) Para enviar un mensaje de texto, vaya al paso 5. Para adjuntar multimedia, continúe con el paso 4.
- 4. Pulse <Opc.> → Añadir multimedia y agregue un elemento.
- 5. Pulse < $Opc.$   $\rightarrow$  Enviar para enviar un mensaje.

## <span id="page-31-3"></span>Enviar un correo electrónico

- 1. En el modo de menús, seleccione **Mensajes → Crear** nuevo mensaje → Correo electrónico.
- 2. Introduzca una dirección de correo electrónico y desplácese hacia abajo.
- 3. Introduzca el asunto y desplácese hacia abajo.
- 4. Escriba el texto del correo electrónico.
- <span id="page-31-5"></span><span id="page-31-4"></span>5. Pulse < $\text{Opc.}$   $\rightarrow$  Adjuntar archivo multimedia o Adjuntar organizador y adjunte un archivo (si es necesario).
- 6. Pulse < $\text{Opc.}$   $\rightarrow$  Enviar para enviar el mensaje.

#### <span id="page-32-1"></span><span id="page-32-0"></span>Introducir texto

Cuando desee introducir texto, puede cambiar el modo de introducción de texto:

- Mantenga pulsada [#] para cambiar entre el modo T9 y el modo ABC. La disponibilidad del acceso al modo de introducción para un idioma específico variará en función de cada país.
- Pulse [#] para cambiar a mayúsculas o minúsculas, o para pasar a modo numérico.
- Pulse  $[\,\bigstar\,]$  para cambiar al modo símbolo.
- Mantenga pulsada  $[*]$  para seleccionar un modo de introducción de texto o cambie el idioma de introducción.

Introduzca el texto de uno de los siguientes modos:

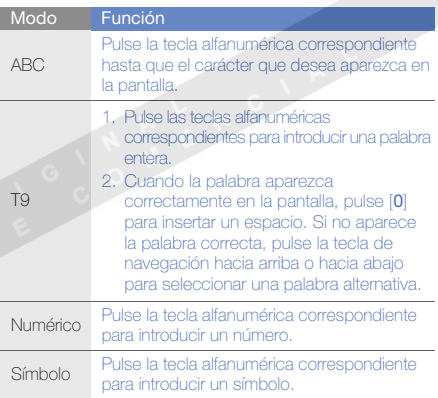

#### <span id="page-33-4"></span>Ver mensajes de texto o multimedia

- 1. En el modo de menús, seleccione **Mensajes → Mis** mensajes → Buzón de entrada.
- <span id="page-33-2"></span>2. Seleccione un mensaje de texto o multimedia.

### Ver un mensaje de correo electrónico

- 1. En el modo de menús, seleccione **Mensajes → Mis** mensajes → Correo.
- 2. Pulse Comprobar correo nuevo.
- 3. Seleccione un correo electrónico o un encabezado.
- 4. Si seleccionó un encabezado, pulse <**Opciones**> → Recuperar para ver el cuerpo del correo electrónico.

# <span id="page-33-3"></span><span id="page-33-0"></span>Adición y búsqueda de contactos

<span id="page-33-1"></span>Aprenda las funciones básicas de la función de contactos.

### Añadir un contacto nuevo

- 1. En el modo inactivo, introduzca un número de teléfono y pulse <Opciones>.
- 2. Seleccione Guardar → una ubicación en la memoria Teléfono, SIM 1 o SIM  $2) \rightarrow$  Nuevo.
- 3. Seleccione un tipo de número (si es necesario).
- 4. Introduzca la información del contacto.
- 5. Pulse <Opciones> → Guardar para agregar el contacto a la memoria.

#### <span id="page-34-2"></span><span id="page-34-1"></span>Buscar un contacto

- 1. En el modo de menús, seleccione Contactos.
- 2. Introduzca las primeras letras del nombre que desea encontrar.
- 3. Seleccione el nombre del contacto de la lista de búsqueda.

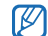

- Una vez que haya encontrado un contacto, puede:
- Pulsar  $[\blacksquare]$  para llamar al contacto.
	- Pulsar la tecla de confirmación para editar la información del contacto.

## <span id="page-34-0"></span>Uso de las funciones básicas de la cámara

Aprenda las funciones básicas para capturar y ver fotografías y vídeos.

## <span id="page-34-3"></span>Capturar fotografías

- 1. En el modo de menús, seleccione Cámara para encender la cámara.
- 2. Enfoque el objetivo con la cámara y realice los ajustes necesarios.
- 3. Pulse la tecla de confirmación para tomar una fotografía. La fotografía se guarda automáticamente.
- 4. Pulse <Atrás> para tomar otra fotografía (paso 2).

## <span id="page-34-4"></span>Ver fotografías

En el modo de menús, seleccione **Mis archivos** → Imágenes → Mis fotos → un archivo de fotografía.

## <span id="page-34-5"></span>Capturar vídeos

- 1. En el modo de menús, seleccione Cámara para encender la cámara.
- 2. Pulse [1] para pasar al modo de grabación.
- 3. Enfoque el objetivo con la cámara y realice los ajustes necesarios.
- 4. Pulse la tecla de confirmación para comenzar la grabación.
- 5. Pulse <■ > o la tecla de confirmación para detener la grabación.

El vídeo se guarda automáticamente.

6. Pulse <  $\blacktriangleright$  para grabar otro vídeo (paso 4).

#### <span id="page-35-4"></span>Visualizar vídeos

En el modo de menús, seleccione **Mis archivos → Vídeos** → **Mis clips de vídeo** → un archivo de vídeo.

## <span id="page-35-0"></span>Reproducción de música

Aprenda a escuchar música con el reproductor de música o la radio FM.

#### <span id="page-35-2"></span><span id="page-35-1"></span>Escuchar la radio FM

- 1. Conecte los auriculares suministrados en la toma multifunción del teléfono.
- 2. En el modo de menús, seleccione Radio FM.
- 3. Pulse la tecla de confirmación para activar la radio.
- 4. Pulse <Sí> para comenzar la sintonización automática. La radio busca y guarda automáticamente las emisoras de radio disponibles.

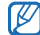

La primera vez que acceda a la radio FM, se le solicitará que inicie la sintonización automática.

5. Utilice las siguientes teclas para controlar la radio FM:

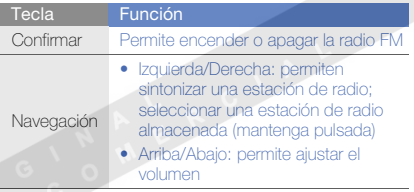

## <span id="page-35-3"></span>Reproducir archivos de música

Para comenzar, transfiera los archivos al teléfono o a la tarieta de memoria:

- Descargue los archivos desde la red inalámbrica.  $\blacktriangleright$  [Explorar en la Web](#page-36-0)
- Descargue los archivos desde un PC con el programa opcional Samsung PC Studio.  $\triangleright$  [p. 43](#page-47-0)
- $\bullet~$  Reciba los archivos mediante Bluetooth.  $\blacktriangleright$  [p. 47](#page-51-1)
- Copie los archivos en su tarjeta de memoria. ▶ [p. 43](#page-47-1)
- $\bullet~$  Sincronice con el Windows Media Player 11.  $\blacktriangleright$  [p. 43](#page-47-1)

Después de transferir los archivos de música al teléfono o a la tarjeta de memoria:

- 1. En el modo de menús, seleccione Música.
- 2. Seleccione una categoría de música → un archivo de música.
- 3. Utilice las siguientes teclas para controlar la reproducción:

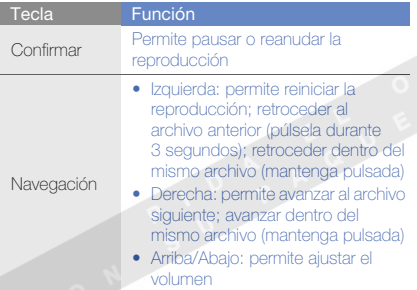

# <span id="page-36-1"></span><span id="page-36-0"></span>Explorar en la Web

Aprenda a acceder a páginas web y añadirlas a favoritos.

- Es posible que se le cobren cargos adicionales por acceder a la Web y descargar multimedia.
	- Es posible que el menú del navegador se denomine de otra forma según el proveedor de servicios.

## <span id="page-36-2"></span>Navegar por páginas web

- 1. En el modo de menús, seleccione Navegador → **Inicio** → una tarjeta SIM (si es necesario) para iniciar la página de inicio del proveedor de servicios.
- 2. Utilice las siguientes teclas para navegar por la Web:

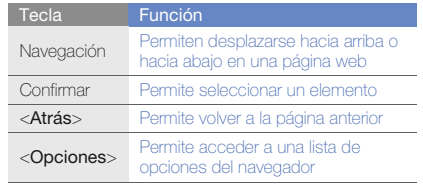

## <span id="page-37-0"></span>Marcar páginas web favoritas

- 1. En el modo de menús, seleccione **Navegador** → Favoritos.
- 2. Desplácese hacia la izquierda o hacia la derecha hasta una tarjeta SIM (si es necesario).
- 3. Pulse <Crear>.
- 4. Introduzca el título de una página y una dirección web (URL).
- 5. Pulse la tecla de confirmación.

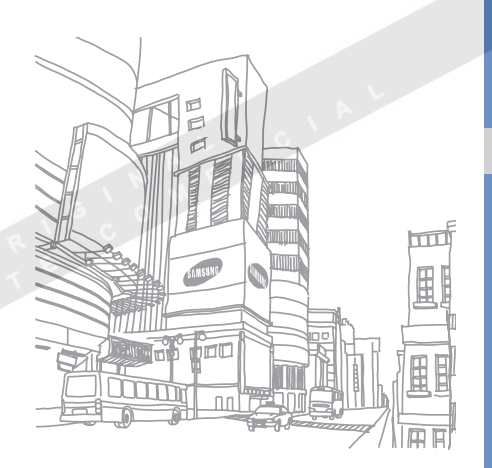

# <span id="page-38-0"></span>uso defunciones avanzadas

 Aprenda a realizar operaciones avanzadas y a utilizar las funciones adicionales de su teléfono móvil.

## <span id="page-38-2"></span><span id="page-38-1"></span>Uso de funciones avanzadas de llamada

Aprenda las capacidades de llamada adicionales de su teléfono.

## <span id="page-38-4"></span>Visualizar y marcar llamadas perdidas

El teléfono muestra las llamadas que ha perdido en la pantalla. Para marcar el número de una llamada perdida:

- 1. Pulse  $\langle$ Ver $\rangle$ .
- 2. Desplácese hasta la llamada perdida que desea marcar.
- 3. Pulse  $[\rightarrow]$  para marcar.

## <span id="page-38-3"></span>Llamar a un número marcado recientemente

- 1. En el modo inactivo, pulse  $[\rightarrow]$  para visualizar la lista de números marcados recientemente.
- 2. Desplácese hasta el número que desee y pulse  $[\rightarrow]$ para marcarlo.

#### <span id="page-39-1"></span>Poner una llamada en espera o recuperarla

Pulse <En espe.> para colocar una llamada en espera y pulse <Recupe.> para recuperarla.

### <span id="page-39-2"></span>Realizar una segunda llamada

Si la red admite esta función, puede marcar otro número durante una llamada:

- 1. Pulse <**En espe.**> para colocar la primera llamada en espera.
- 2. Introduzca el segundo número que desee marcar y pulse  $[-]$ .
- 3. Pulse <Cambiar> para pasar de una llamada a otra.
- 4. Para finalizar una llamada en espera, pulse < $Opc.$ > → Finalizar <sup>→</sup>Llamada en espera.
- 5. Para finalizar la llamada actual, pulse  $[\overline{\bullet}]$

### <span id="page-39-4"></span><span id="page-39-3"></span>Responder una segunda llamada

Si la red admite esta función, podrá responder una segunda llamada entrante:

- 1. Pulse  $\Box$  para responder la segunda llamada. La primera llamada se pondrá automáticamente en espera.
- 2. Pulse < Cambiar > para pasar de una llamada a otra.

## <span id="page-39-5"></span><span id="page-39-0"></span>Realizar una llamada múltiple (multiconferencia)

- 1. Llame al primer participante que desea añadir a la llamada múltiple.
- 2. Mientras esté conectado con el primer participante, llame al segundo participante. Al primer participante se lo coloca automáticamente en espera.
- 3. Cuando esté conectado con el segundo participante, pulse <Opc.> <sup>→</sup> Multiconferencia.
- 4. Repita los pasos 2 y 3 para añadir más participantes (si es necesario).
- 5. Para finalizar la llamada múltiple, pulse  $\lceil \frac{1}{n} \rceil$ .

#### <span id="page-40-2"></span>Llamar a un número internacional

- 1. En el modo inactivo, mantenga pulsada [0] para insertar el carácter <sup>+</sup>.
- 2. Introduzca el número completo que desea marcar (código de país, código de área y número de teléfono) y, luego, pulse  $[\overline{\phantom{a}}]$  para marcar.

#### <span id="page-40-1"></span>Llamar a un contacto de la agenda

Puede llamar a cualquier número directamente desde la agenda mediante los contactos almacenados.  $\blacktriangleright$  [p. 30](#page-34-1)

- 1. En el modo de menús, seleccione **Contactos**.
- 2. Desplácese hasta el número que desee marcar y pulse [- ] para marcarlo.

# <span id="page-40-0"></span>Uso de funciones avanzadas de contactos

Aprenda a crear tarietas de contacto, configurar números de marcación rápida y crear grupos de contactos.

## <span id="page-40-3"></span>Crear una tarjeta de contacto

- 1. En el modo de menús, seleccione **Contactos**.
- 2. Pulse <Opciones> <sup>→</sup>Mi tarjeta de contacto.
- 3. Introduzca su información personal y pulse <sup>&</sup>lt;Opciones> → Guardar.

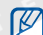

Para enviar su tarjeta de contacto, puede adjuntarla a un mensaje o a un correo electrónico, o transferirla mediante la función inalámbrica Bluetooth.

## Configurar números de marcación rápida

- 1. En el modo de menús, seleccione **Contactos**.
- 2. Desplácese hasta un contacto y pulse <**Opciones**> → Añadir a marcación rápida.
- 3. Seleccione un número (si es necesario).

4. Desplácese hasta el número que desee establecer  $(de 2 a 9)$  y pulse  $\leq$ **Añadir** $>$ .

El contacto se guardará con el número de marcación rápida.

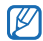

Ahora, para llamar a este contacto en el modo

<span id="page-41-1"></span>inactivo, mantenga pulsado el número de marcación rápida asignado.

## Crear un grupo de contactos

Al crear grupos de contactos, puede asignar tonos de llamada y fotografías para identificar las llamadas de cada grupo, o enviar mensajes y correo electrónico a un grupo entero. Para comenzar, cree un grupo:

- 1. En el modo de menús, seleccione **Contactos**.
- 2. Desplácese hacia la izquierda o hacia la derecha hasta Grupos.
- 3. Pulse <Opciones> <sup>→</sup>Crear grupo.
- 4. Introduzca un nombre de grupo y pulse la tecla de confirmación.
- 5. Para establecer la imagen del identificador de llamadas, desplácese por el grupo y pulse <sup>&</sup>lt;Opciones> <sup>→</sup>Ajustes de grupo <sup>→</sup>la tecla de confirmación.
- 6. Seleccione una categoría de imagen → una imagen.
- 7. Para establecer una melodía de llamada de grupo, desplácese hacia abajo y pulse la tecla de confirmación.
- 8. Seleccione una categoría de melodía → una melodía.
- 9. Pulse < Opc. > → Guardar.

# <span id="page-41-0"></span>Uso de las funciones avanzadas de mensajería

Aprenda a crear plantillas y a utilizarlas para crear nuevos mensajes.

### <span id="page-42-2"></span>Crear una plantilla de texto

- 1. En el modo de menús, seleccione **Mensajes →** Plantillas→ Plantillas de texto.
- 2. Seleccione una ubicación vacía para abrir una nueva ventana de plantillas.
- 3. Escriba el texto y pulse la tecla de confirmación para guardar la plantilla.

## <span id="page-42-1"></span>Crear una plantilla multimedia

- 1. En el modo de menús, seleccione **Mensajes →** Plantillas→ Plantillas de mensajes multimedia.
- 2. Pulse <Opciones> <sup>→</sup> Añadir nuevo.
- 3. Cree un mensaje multimedia, con el asunto y los archivos adjuntos que desee, para utilizar como plantilla. **>** [p. 27](#page-31-1)
- 4. En la pantalla del mensaje, pulse <Opc.> <sup>→</sup> Guardar en→ Plantillas.

Se guardó el mensaje como una plantilla multimedia.

#### <span id="page-42-0"></span>Insertar plantillas de texto en mensajes nuevos

- 1. En el modo de menús, seleccione **Mensajes → Crear nuevo mensaje →** un tipo de mensaje.
- 2. En el campo de entrada de texto, pulse < $Opc.$   $\rightarrow$ **Insertar → Plantilla →** una plantilla.

### Crear un mensaje a partir de una plantilla multimedia

- 1. En el modo de menús, seleccione **Mensajes →** Plantillas→ Plantillas de mensajes multimedia.
- 2. Desplácese hasta la plantilla que desee y pulse <sup>&</sup>lt;Opciones> <sup>→</sup> Editar.

Se abrirá la plantilla como un nuevo mensaje multimedia.

#### Utilizar el servicio de mensajería Bluetooth

Aprenda a conversar con su familia o amigos de forma instantánea por medio de la función inalámbrica Bluetooth.

- 1. En el modo de menús, seleccione **Mensajes →** Bluetooth messenger.
- 2. Pulse <Opciones> <sup>→</sup> Buscar contacto Bluetooth.
- 3. Pulse <Sí> para activar la función inalámbrica Bluetooth (si es necesario).
- 4. Desplácese hasta un dispositivo y pulse <Selecc.>.
- 5. Introduzca el mensaje y pulse la tecla de confirmación.
- 6. Cuando haya terminado la combinación de chat, pulse <sup>&</sup>lt;Opciones> <sup>→</sup> Finalizar chat.
- 7. Pulse  $<$ Sí $>$ .

## <span id="page-43-3"></span><span id="page-43-2"></span><span id="page-43-1"></span><span id="page-43-0"></span>Uso de las funciones avanzadas de la cámara

Aprenda a capturar fotografías en varios modos y personalizar la configuración de la cámara.

# Capturar una serie de fotografías

- 1. En el modo de menús, seleccione Cámara para encender la cámara.
- 2. Pulse <lु≡J> → Modo de disparo → Disparo múltiple.
- 3. Realice los ajustes necesarios.
- 4. Mantenga pulsada la tecla de confirmación para tomar una serie de fotografías.
- 5. Pulse <Atrás> para tomar otra fotografía (paso 3).

## Capturar fotografías divididas

- 1. En el modo de menús, seleccione Cámara para encender la cámara.
- 2. Pulse <|■> → **Modo de disparo → Toma de** mosaico.
- 3. Seleccione un diseño de imagen.
- 4. Realice los ajustes necesarios.
- 5. Pulse la tecla de confirmación para tomar fotografías para cada segmento.
- 6. Pulse <Atrás> para tomar otra fotografía (paso 3).

#### Capturar fotografías con marcos decorativos

- 1. En el modo de menús, seleccione Cámara para encender la cámara.
- 2. Pulse <|**≡**|> → **Marcos**.
- 3. Seleccione un marco y pulse la tecla de confirmación.
- 4. Realice los ajustes necesarios.
- 5. Pulse la tecla de confirmación para tomar una fotografía con el marco.
- 6. Pulse <Atrás> para tomar otra fotografía (paso 3).

#### Utilizar las opciones de la cámara

Antes de tomar una fotografía, pulse  $\leq$  $\equiv$   $>$  para acceder a las siguientes opciones:

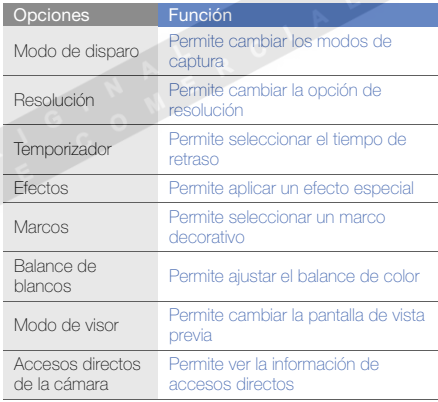

40

uso de funciones avanzadas de funciones

Antes de capturar un vídeo, pulse <<a> <</a> para acceder a las siguientes opciones:

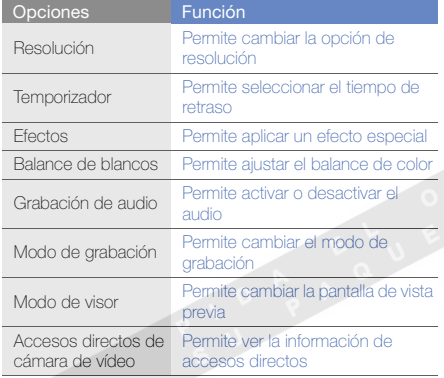

### Personalizar la configuración de la cámara

Antes de capturar una fotografía, pulse <**;;;;;> → Ajustes** → Cámara para acceder a las siguientes configuraciones:

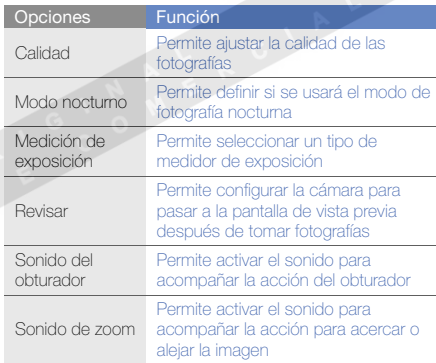

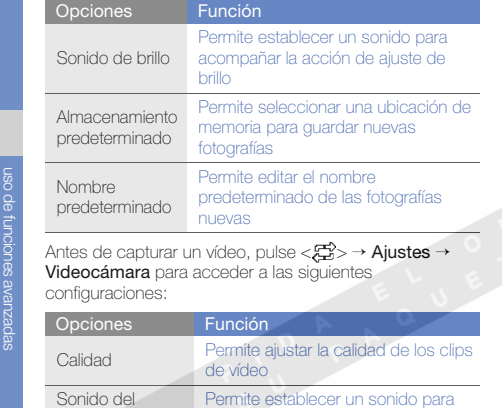

acompañar la acción del obturador

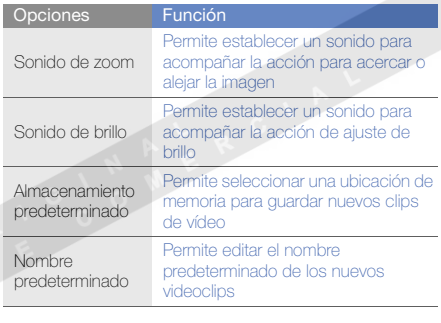

# <span id="page-46-0"></span>Uso de las funciones avanzadas de música

Aprenda a preparar archivos de música, a crear listas de reproducción y a almacenar emisoras de radio.

obturador

#### <span id="page-47-0"></span>Copiar archivos de música mediante Samsung PC Studio

- 1. En el modo de menús, seleccione Aiustes → Conexiones de PC  $\rightarrow$  Samsung PC studio  $\circ$ Almacenamiento masivo.
- 2. Con un cable de datos para PC opcional, conecte la toma multifunción de su teléfono a un PC.
- 3. Ejecute Samsung PC Studio y copie los archivos de su PC al teléfono.

Para obtener más información, consulte la ayuda de Samsung PC Studio.

#### <span id="page-47-1"></span>Copiar archivos de música en una tarjeta de memoria

- 1. Inserte una tarjeta de memoria.
- 2. En el modo de menús, seleccione **Ajustes →** Conexiones de PC→ Almacenamiento masivo.
- 3. Con un cable de datos para PC opcional, conecte la toma multifunción de su teléfono a un PC.Cuando esté conectado, aparecerá una ventana emergente en el ordenador.
- 4. Abra una carpeta para ver los archivos.
- 5. Copie los archivos del ordenador a la tarjeta de memoria.

#### <span id="page-47-3"></span><span id="page-47-2"></span>Sincronizar el teléfono con el Windows Media Player

- 1. En el modo de menús, seleccione **Ajustes →** Conexiones de PC→ Reproductor multimedia.
- 2. Con un cable de datos para PC opcional, conecte la toma multifunción del teléfono a un PC con Windows Media Player.

Cuando esté conectado, aparecerá una ventana emergente en el ordenador.

- 3. Abra el Windows Media Player para sincronizar archivos de música.
- 4. Edite o escriba el nombre de su teléfono en la ventana emergente (si es necesario).
- 5. Seleccione los archivos de música deseados y arrástrelos a la lista de sincronización.
- 6. Inicie la sincronización.

#### <span id="page-48-0"></span>Crear una lista de reproducción

- 1. Inserte una tarjeta de memoria.
- 2. En el modo de menús, seleccione **Música → Listas** de reproducción.
- 3. Pulse <Opciones> <sup>→</sup> Crear lista de reproducción.
- 4. Escriba un título para la nueva lista de reproducción y pulse la tecla de confirmación.
- 5. Seleccione la nueva lista de reproducción.
- 6. Pulse <**Opciones> → Añadir → Pistas**.

Seleccione los archivos que desea incluir y pulse <Añadir>.

#### <span id="page-48-1"></span>Personalizar la configuración del reproductor de música

Aprenda a ajustar la reproducción y la configuración de sonido del reproductor de música.

- 1. En el modo de menús, seleccione Música.
- 2. Pulse < Opciones > → Aiustes.

3. Realice los ajustes necesarios para personalizar el reproductor de música:

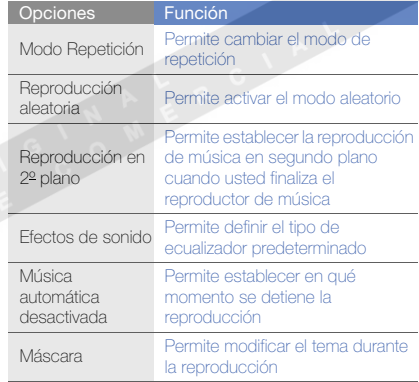

4. Pulse <Guardar>.

### <span id="page-49-1"></span>Grabar canciones de la radio FM

- 1. Conecte los auriculares suministrados en la toma multifunción del teléfono.
- 2. En el modo de menús, seleccione Radio FM.
- 3. Pulse la tecla de confirmación para iniciar la radio FM.
- 4. Pulse <Opc.> <sup>→</sup> Grabar para comenzar la grabación.
- 5. Cuando termine de grabar, pulse la tecla de confirmación o <Parar>.

El archivo de música se guardará en Clips de radio FM (en el modo de menús, seleccione Mis archivos → Música).

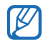

La función de grabación está diseñada únicamente para la grabación de voz. La calidad de la grabación será muy inferior a la de los medios digitales.

### <span id="page-49-0"></span>Almacenar emisoras de radio automáticamente

- 1. Conecte los auriculares suministrados en la toma multifunción del teléfono.
- 2. En el modo de menús, seleccione Radio FM.
- 3. Pulse la tecla de confirmación para iniciar la radio FM.
- 4. Pulse <Opc.> <sup>→</sup> Sintonización automática.
- 5. Pulse <Sí> para confirmar (si es necesario).

La radio busca y guarda automáticamente las emisoras de radio disponibles.

# <span id="page-50-0"></span>uso de herramientas y aplicaciones

 Aprenda a utilizar las herramientas y las aplicaciones adicionales del teléfono móvil.

# <span id="page-50-1"></span>Uso de la función inalámbrica Bluetooth

Aprenda sobre la capacidad de su teléfono para conectarse con otros dispositivos inalámbricos para intercambiar datos y utilizar las funciones de manos libres.

## <span id="page-50-2"></span>Activar la función inalámbrica Bluetooth

- 1. En el modo de menús, seleccione **Aplicaciones →** Bluetooth.
- 2. Pulse <Opciones> <sup>→</sup> Ajustes.
- 3. Desplácese hacia abajo hasta Activación.
- 4. Desplácese hacia la izquierda o hacia la derecha hasta Activado.
- 5. Para permitir que otros dispositivos localicen su teléfono, desplácese hacia abajo hasta Visibilidad de mi teléfono y hacia la izquierda o la derecha hasta Activado.

Si seleccionó **Personalizar**, desplácese hacia abajo y configure el tiempo que su teléfono será visible.

6. Pulse <Guardar>.

#### Buscar y vincularse con otros dispositivos habilitados para Bluetooth

- 1. En el modo de menús, seleccione **Aplicaciones →** Bluetooth→ Buscar nuevo dispositivo.
- 2. Desplácese hasta un dispositivo y pulse <Selecc.>.
- 3. Introduzca un PIN para la función inalámbrica Bluetooth o el PIN de Bluetooth del otro dispositivo, si tiene uno, y pulse <Aceptar>.

<span id="page-51-2"></span>Cuando el dueño del otro dispositivo introduzca el mismo código o acepte la conexión, se completará la conexión.

### Enviar datos mediante la función inalámbrica **Bluetooth**

- 1. Seleccione el archivo o el elemento de una de las aplicaciones del teléfono que desea enviar.
- 2. Pulse <Opciones> <sup>→</sup> Enviar tarjeta de contacto mediante o Enviar por → Bluetooth (cuando desee enviar datos del contacto, especifique qué datos desea enviar).

### <span id="page-51-3"></span><span id="page-51-1"></span>Recibir datos mediante la función inalámbrica Bluetooth

- 1. Introduzca el PIN para la función inalámbrica Bluetooth y pulse <Aceptar> (si es necesario).
- 2. Pulse <Sí> para confirmar que desea recibir datos del dispositivo (si es necesario).

# <span id="page-51-4"></span><span id="page-51-0"></span>Activación y envío de un mensaje de emergencia

Cuando tenga una emergencia, podrá enviar un mensaje de emergencia para pedir ayuda.

- 1. En el modo de menús, seleccione **Mensajes →** Mensajes de emergencia → Opciones de envío.
- 2. Desplácese hacia la izquierda o hacia la derecha hasta Activado.
- 3. Deslácese hacia abajo y pulse la tecla de confirmación para abrir la lista de destinatarios.
- 4. Pulse la tecla de confirmación para abrir la lista de contactos.
- 5. Desplácese hasta un contacto y pulse la tecla de confirmación.
- 6. Seleccione un número (si es necesario).
- 7. Pulse <Opc.> <sup>→</sup> Añadir.
- 8. Pulse la tecla de confirmación para guardar los destinatarios.
- 9. Desplácese hacia abajo y establezca la cantidad de veces que desea repetir el mensaje de emergencia.

#### 10.Pulse <Guardar> → <Sí>.

Para enviar un mensaje de emergencia, las teclas deben estar bloqueadas. Pulse [- ] cuatro veces.

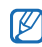

Una vez que envió un mensaje de emergencia, todas las funciones del teléfono quedarán interrumpidas hasta que pulse  $\lceil \cdot \cdot \rceil$ .

# <span id="page-52-1"></span><span id="page-52-0"></span>Realización de llamadas falsas

Puede simular una llamada falsa entrante cuando quiera salir de reuniones o conversaciones no deseadas. También puede hacer de cuenta que está hablando por teléfono mediante la reproducción de una voz grabada previamente.

## Realizar una llamada falsa

Debe configurar una tecla de acceso directo para realizar una llamada falsa.  $\triangleright$  [p. 25](#page-29-2) Para realizar una llamada falsa:

- En el modo inactivo, pulse la tecla de acceso directo → $\leq$ Sí $\leq$ .
- Pulse la tecla de acceso directo cuatro veces cuando las teclas están bloqueadas.

Para cambiar el tiempo que debe transcurrir antes de que termine la llamada fingida, en el modo de menús, seleccione **Ajustes → Aplicaciones → Llamar →**  Llamada falsa→ Temporizador de llamada falsa →una opción → <**Guardar**>.

#### Grabar una voz

- 1. En el modo de menús, seleccione **Ajustes →** Aplicaciones → Llamar → Llamada falsa.
- 2. Desplácese hasta Llamada de voz falsa y pulse <sup>&</sup>lt;Opciones> <sup>→</sup> Editar.
- 3. Pulse <Grabar> para comenzar la grabación.
- 4. Hable cerca del micrófono.
- 5. Cuando haya terminado la nota, pulse <Guardar>.
- 6. Pulse la tecla de confirmación para configurar la grabación como respuesta para la llamada falsa.

## <span id="page-53-0"></span>Grabación y reproducción de notas de voz

<span id="page-53-1"></span>Aprenda a utilizar la grabadora de voz del teléfono.

#### Grabar una nota de voz

- 1. En el modo de menús, seleccione **Aplicaciones →** Grabador de voz.
- 2. Pulse la tecla de confirmación para comenzar la grabación.
- 3. Para grabar la nota de voz, hable cerca del micrófono.
- 4. Cuando haya terminado la nota, pulse <Guardar>.

### <span id="page-53-2"></span>Reproducir una nota de voz

- 1. En la pantalla del grabador de voz, pulse < Opciones>  $\rightarrow$  Ir a Mis archivos de voz.
- 2. Seleccione un archivo.
- 3. Utilice las siguientes teclas para controlar la reproducción:

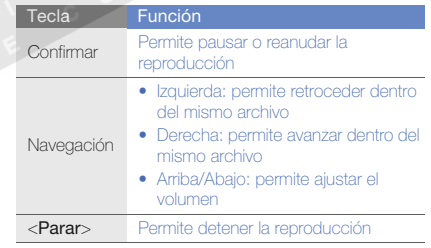

# <span id="page-54-2"></span><span id="page-54-0"></span>Edición de imágenes

<span id="page-54-4"></span>Aprenda a editar imágenes y a aplicar efectos divertidos.

## <span id="page-54-1"></span>Aplicar efectos a las imágenes

- 1. En el modo de menús, seleccione **Aplicaciones →** Editor de imágenes.
- 2. Pulse <**Opciones> → Imagen nueva → Abrir** o **Hacer** foto.
- 3. Seleccione una imagen o tome una nueva fotografía.
- 4. Pulse <**Opciones> → Efectos →** una opción de efecto (filtro, estilo, deformar o borroso parcial).
- 5. Seleccione la variación del efecto que desee aplicar y pulse <Finalizado>. Para algunos efectos, ajuste los niveles.

Para aplicar un efecto borroso a un área específica de una imagen, mueva el rectángulo o cámbiele el tamaño y pulse <Opciones> <sup>→</sup> Finalizado.

- 6. Cuando haya terminado, pulse <Opciones> <sup>→</sup> Guardar como→ <Sí>.
- 7. Introduzca un nuevo nombre de archivo para la imagen y pulse la tecla de confirmación.

## <span id="page-54-3"></span>Ajustar una imagen

- 1. Abra una imagen para editar. Consulte los pasos 1 y 3 en "[Aplicar efectos a las imágenes](#page-54-1)".
- 2. Pulse <**Opciones> → Ajustar →** una opción de ajuste (nivelado automático, brillo, contaste o color). Para ajustar la imagen automáticamente, seleccione Nivelado automático.
- 3. Ajuste la imagen como desee y pulse <Finalizado>.
- 4. Guarde la imagen editada con un nuevo nombre de archivo. Consulte los pasos 6 y 7 en "[Aplicar efectos a](#page-54-1)  [las imágenes](#page-54-1)".

## <span id="page-54-5"></span>Transformar una imagen

- 1. Abra una imagen para editar. Consulte los pasos 1 y 3 en "[Aplicar efectos a las imágenes](#page-54-1)".
- 2. Pulse < Opciones > → Transformar → Cambiar tamaño, Rotar, o Girar.
- 3. Rote o gire la imagen la imagen como desee y pulse <Finalizado>.

Para cambiar el tamaño, seleccione un tamaño y pulse  $\leq$ Sí $\leq$ .

4. Guarde la imagen editada con un nuevo nombre de archivo. Consulte los pasos 6 y 7 en "[Aplicar efectos a](#page-54-1)  [las imágenes](#page-54-1)".

#### <span id="page-55-1"></span>Recortar una imagen

- 1. Abra una imagen para editar. Consulte los pasos 1 y 3 en "[Aplicar efectos a las imágenes"](#page-54-1).
- 2. Pulse < Opciones > → Recortar.
- 3. Mueva el rectángulo sobre el área que desee recortar y pulse la tecla de confirmación. Para cambiar el tamaño o la forma del rectángulo, pulse <Opciones> <sup>→</sup> Cambiar tamaño.
- 4. Guarde la imagen editada con un nuevo nombre de archivo. Consulte los pasos 6 y 7 en "[Aplicar efectos a](#page-54-1)  [las imágenes](#page-54-1)".

## <span id="page-55-0"></span>Insertar una función visual

- 1. Abra una imagen para editar. Consulte los pasos 1 y 3 en "[Aplicar efectos a las imágenes](#page-54-1)".
- 2. Pulse <**Opciones> → Insertar →** una función visual (marco, imagen, clip art, emoticono o texto).
- 3. Seleccione una función visual o introduzca texto y pulse <Opciones> <sup>→</sup> Guardar.
- 4. Mueva, cambie el tamaño o rote la función visual o textual y pulse la tecla de confirmación.
- 5. Guarde la imagen editada con un nuevo nombre de archivo. Consulte los pasos 6 y 7 en "[Aplicar efectos a](#page-54-1)  [las imágenes](#page-54-1)".

# <span id="page-56-0"></span>Uso de juegos y aplicaciones Java

Aprenda a utilizar juegos y aplicaciones que funcionan con la premiada tecnología Java.

#### <span id="page-56-3"></span>Utilizar los juegos

- 1. En el modo de menús, seleccione **Aplicaciones →** Juegos y más.
- 2. Seleccione un juego de la lista y siga las instrucciones de la pantalla.

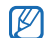

Los juegos disponibles pueden variar en función del proveedor de servicios o la región en la que se encuentre. Las opciones y los controles de los juegos pueden variar.

## <span id="page-56-2"></span>Iniciar aplicaciones

- 1. En el modo de menús, seleccione Aplicaciones <sup>→</sup> Juegos y más → una aplicación.
- 2. Pulse <Opciones> para acceder a una lista de numerosas opciones y configuraciones para su aplicación.

# <span id="page-56-4"></span><span id="page-56-1"></span>Visualización de relojes mundiales

Aprenda a ver la hora de otra región y a configurar los relojes mundiales para que aparezcan en la pantalla.

## <span id="page-56-5"></span>Ver un reloj mundial

- 1. En el modo de menús, seleccione **Organizador →** Reloj mundial.
- 2. Desplácese hacia abajo, hasta el reloj central.
- 3. Desplácese hacia la izquierda o hacia la derecha hasta un huso horario.
- 4. Desplácese hacia abajo, hasta el reloj en la parte inferior.
- 5. Desplácese hacia la izquierda o hacia la derecha hasta un huso horario.
- 6. Pulse la tecla de confirmación para guardar su reloj mundial.

Para establecer la hora de verano, pulse

<sup>&</sup>lt;Opciones<sup>&</sup>gt; <sup>→</sup> Aplicar horario de verano →zonas horarias.

#### <span id="page-57-3"></span>Agregar un reloj mundial en la pantalla

En el modo de pantalla de reloj dual, puede ver relojes con dos diferentes zonas horarias en la pantalla.

Una vez que guardó relojes mundiales:

- 1. En el modo de menús, seleccione **Organizador** → Reloj mundial.
- 2. Desplácese hasta el reloj mundial que desea agregar y pulse <Opc.> <sup>→</sup> Marcar como reloj secundario.
- 3. Pulse <Cancela.> <sup>→</sup> Atrás.
- 4. En el modo de menús, seleccione Ajustes → Pantalla e iluminación→ Pantalla de inicio.
- 5. Desplácese hacia la izquierda o hacia la derecha hasta Imágenes (si es necesario).
- 6. Seleccione Reloj.
- 7. Desplácese hacia la izquierda o hacia la derecha hasta Dual.
- 8. Pulse <**Guardar**> dos veces.

# <span id="page-57-2"></span><span id="page-57-0"></span>Configuración y uso de alarmas

Aprenda a configurar y a controlar alarmas de eventos importantes.

## <span id="page-57-1"></span>Configurar una nueva alarma

- 1. En el modo de menús, seleccione Alarmas.
- 2. Seleccione una ubicación de alarma vacía.
- 3. Defina los detalles de la alarma.
- 4. Pulse <Guardar>, o pulse <Opciones> <sup>→</sup> Guardar.
- $\varnothing$

Si el teléfono está apagado, la función de encendido automático establece que el teléfono se encienda automáticamente y suene la alarma a la hora que se especificó.

#### <span id="page-58-3"></span>Detener una alarma

Cuando suene la alarma:

- Pulse <Aceptar> o la tecla de confirmación para detener la alarma sin repetición.
- Pulse <Aceptar> o la tecla de confirmación para detener la alarma con repetición, o pulse <Repetir> para silenciar la alara durante el período de repetición.

#### <span id="page-58-2"></span>Desactivar una alarma

- 1. En el modo de menús, seleccione Alarmas.
- 2. Seleccione la alarma que desea desactivar.
- Desplácese hacia abajo (si es necesario).
- 4. Desplácese hacia la izquierda o hacia la derecha hasta Desactivada.
- 5. Pulse <Guardar>.

# <span id="page-58-6"></span><span id="page-58-4"></span><span id="page-58-0"></span>Uso de la calculadora

- 1. En el modo de menús, seleccione **Organizador →** Calculadora.
- 2. Utilice las teclas que correspondan a la pantalla de la calculadora para realizar operaciones matemáticas básicas.

# <span id="page-58-7"></span><span id="page-58-5"></span><span id="page-58-1"></span>Conversión de monedas o medidas

- 1. En el modo de menús, seleccione **Organizador** → **Conversor →** un tipo de conversión.
- 2. Introduzca las monedas o las medidas y las unidades en los campos correspondientes.

# <span id="page-59-7"></span><span id="page-59-6"></span><span id="page-59-5"></span><span id="page-59-0"></span>Configuración de un temporizador de cuenta atrás

- 1. En el modo de menús, seleccione **Aplicaciones →** Temporizador.
- 2. Pulse <Definir>.
- 3. Introduzca el tiempo de la cuenta atrás y pulse <sup>&</sup>lt;Aceptar>.
- 4. Pulse la tecla de confirmación para comenzar o pausar la cuenta atrás.
- 5. Cuando el temporizador haya terminado, pulse <sup>&</sup>lt;Aceptar> para detener la alerta.

# <span id="page-59-4"></span><span id="page-59-3"></span><span id="page-59-1"></span>Uso del cronómetro

- 1. En el modo de menús, seleccione **Aplicaciones →** Cronómetro.
- 2. Pulse la tecla de confirmación para comenzar y grabar tiempos de circuito.
- 3. Cuando haya terminado, pulse <Parar>.
- 4. Pulse <Restablecer> para eliminar los tiempos grabados.

# <span id="page-59-2"></span>Creación de una tarea nueva

- 1. En el modo de menús, seleccione **Organizador →** Tarea.
- 2. Pulse <Crear>.
- 3. Introduzca los detalles de la tarea.
- 4. Pulse <Guardar>, o pulse <Opciones> <sup>→</sup> Guardar.

# <span id="page-60-5"></span><span id="page-60-0"></span>Creación de una nota de texto

- 1. En el modo de menús, seleccione **Organizador** → Notas.
- 2. Pulse <Crear>.
- 3. Introduzca el texto de la nota y pulse la tecla de confirmación.

# <span id="page-60-2"></span><span id="page-60-1"></span>Administración del calendario

Aprenda a cambiar la vista del calendario y a crear eventos.

## Cambiar la vista del calendario

- 1. En el modo de menús, seleccione **Organizador** → Calendario.
- 2. Pulse <Opciones> <sup>→</sup> Ver por → Día o Semana.

#### Crear un evento

1. En el modo de menús, seleccione **Organizador** → Calendario.

- 2. Pulse <**Opciones> → Crear →** un tipo de evento.
- <span id="page-60-4"></span>3. Introduzca la información del evento según sea necesario.
- 4. Pulse <Guardar>, o pulse <Opciones> <sup>→</sup> Guardar.

### Ver eventos

<span id="page-60-3"></span>Para ver eventos con una fecha específica:

- 1. En el modo de menús, seleccione **Organizador** → Calendario.
- 2. Seleccione una fecha del calendario.
- 3. Seleccione un evento para ver los detalles.

Para visualizar los eventos por tipo:

- 1. En el modo de menús, seleccione **Organizador** → Calendario.
- 2. Pulse <**Opciones> → Lista de eventos →** un tipo de evento.

Seleccione un evento para ver los detalles.

# <span id="page-61-0"></span>solución de problemas

Si experimenta problemas con el teléfono móvil, pruebe con estos procedimientos de solución de problemas antes de ponerse en contacto con un profesional de servicio.

Cuando enciende su teléfono o mientras lo está usando, se le pide introducir uno de los siguientes códigos:

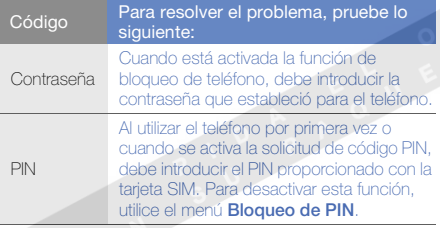

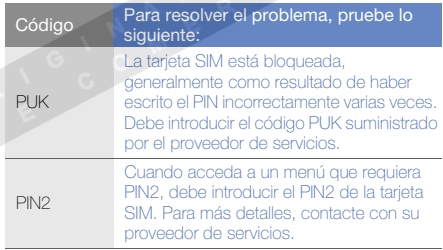

#### El teléfono le pide insertar la tarjeta SIM.

Asegúrese de que la tarjeta SIM esté instalada correctamente.

#### En el teléfono, aparece "Sin servicio" o "Error de red".

- Si se encuentra en áreas donde la señal o la recepción son débiles, es posible que pierda la recepción. Desplácese hacia otro lugar y vuelva a intentarlo.
- No puede acceder a ciertas opciones sin una suscripción. Para obtener más información, póngase en contacto con su proveedor de servicios.

#### Introduce un número, pero no se realiza la llamada.

- Asegúrese de haber pulsado la tecla de marcación:  $\blacksquare$
- Asegúrese de haber accedido a la red móvil adecuada.
- Asegúrese de no haber establecido la restricción de llamadas para el número de teléfono.

#### Otra persona llama y no puede ponerse en contacto con usted.

- Asegúrese de que el teléfono esté encendido.
- Asegúrese de haber accedido a la red móvil adecuada.
- Asegúrese de no haber establecido la restricción de llamadas para el número de teléfono.

#### La persona que llama no puede oírlo.

- Asegúrese de no estar tapando el micrófono incorporado.
- Asegúrese de que el micrófono esté cerca de su boca.
- Si utiliza un auricular, asegúrese de que esté conectado correctamente.

#### El teléfono emite un sonido y el icono de batería parpadea.

El nivel de batería es bajo. Recargue la batería o reemplácela para poder seguir utilizando el teléfono.

#### La calidad de sonido de la llamada es deficiente.

- Asegúrese de no estar bloqueando la antena interna del teléfono.
- Si se encuentra en áreas donde la señal o la recepción son débiles, es posible que pierda la recepción. Desplácese hacia otro lugar y vuelva a intentarlo.

#### Selecciona un contacto para llamar, pero no se realiza la llamada.

- Asegúrese de que el número correcto esté almacenado en la lista de contactos.
- Si es necesario, vuelva a introducir y a guardar el número.

#### La batería no se carga correctamente o el teléfono se apaga solo algunas veces.

- Es posible que los terminales de la batería estén sucios. Limpie los contactos de color dorado con un paño limpio y suave y, luego, intente volver a cargar la batería.
- Si la batería ya no se carga completamente, deseche la antigua batería de manera adecuada y reemplácela por una nueva.

#### El teléfono está caliente al tacto.

Si utiliza varias aplicaciones a la vez, el teléfono requiere más energía y es posible que se caliente.

Esto es normal y no debería afectar la duración o el rendimiento del teléfono.

# <span id="page-64-0"></span>índice

#### accesos directos [25](#page-29-3)

#### alarmas

crear, [53](#page-57-1) desactivar, [54](#page-58-2) detener, [54](#page-58-3)

#### auriculares [27](#page-31-2)

#### batería

cargar, [19](#page-23-1) indicador de batería baja, [19](#page-23-2) instalar, [17](#page-21-3)

#### bloquear

[consulte bloqueo de teléfono](#page-29-4)

#### bloqueo del teléfono [25](#page-29-4)

#### Bluetoothactivar, [46](#page-50-2)

enviar datos, [47](#page-51-2) recibir datos, [47](#page-51-3)

#### Bluetooth messenger [39](#page-43-1)

#### calculadora

[consulte herramientas,](#page-58-4)  calculadora

#### calendario

[consulte herramientas,](#page-60-2)  calendario

#### contactos

añadir, [29](#page-33-1) buscar contactos, [30](#page-34-2) crear grupos, [37](#page-41-1)

#### conversor

[ver herramientas, conversor](#page-58-5)

#### cronómetro

[consulte herramientas,](#page-59-3)  cronómetro

#### fondo de pantalla [24](#page-28-0)

#### fotografías

captura avanzada, [39](#page-43-2) captura básica, [30](#page-34-3) visualizar, [30](#page-34-4)

#### gestión de tarjetas SIM [25](#page-29-5)

#### herramientas

alarma, [53](#page-57-2) calculadora, [54](#page-58-6) calendario, [56](#page-60-3) conversor, [54](#page-58-7) cronómetro, [55](#page-59-4) editor de imágenes, [50](#page-54-2) temporizador de cuenta atrás, [55](#page-59-5)

#### imágenes

ajustar, [50](#page-54-3) aplicar efectos, [50](#page-54-4) insertar funciones visuales, [51](#page-55-0) recortar, [51](#page-55-1) transformar, [50](#page-54-5)

#### internet

[consulte navegador web](#page-36-1)

#### Java

acceder a aplicaciones, [52](#page-56-2) iniciar juegos, [52](#page-56-3)

#### llamadas

de la agenda, [36](#page-40-1) funciones avanzadas, [34](#page-38-2) funciones básicas, [26](#page-30-1) marcadas recientemente, [34](#page-38-3) marcar llamadas [p](#page-39-0)erdidas[,](#page-39-0) [34](#page-38-4) múltiples, 35 números internacionales, [36](#page-40-2)

poner en espera, [35](#page-39-1) realizar llamadas adicionales, [35](#page-39-2) realizar llamadas falsas, [48](#page-52-1) realizar llamadas, [26](#page-30-2) recuperar llamadas en espera, [35](#page-39-3)responder llamadas adicionales, [35](#page-39-4)responder llamadas, [26](#page-30-3) visualizar llamadas perdidas, [34](#page-38-4) mensaje de emergencia [47](#page-51-4)

#### mensajes

enviar correo electrónico, [27](#page-31-3) enviar instantáneos [\(](#page-43-3)Bluetooth messenger), 39 enviar mensa[j](#page-31-5)es multimedia[,](#page-31-5) [27](#page-31-4) enviar texto, 27 visualizar correo electrónico, [29](#page-33-2) visualizar multimedia, [29](#page-33-3) visualizar texto, [29](#page-33-4)

multiconferencia

[consulte llamadas, múltiple](#page-39-5)

#### multimedia

[consulte mensajes](#page-31-4)

#### navegador

[consulte navegador web](#page-36-1)

#### navegador web

añadir favoritos, [33](#page-37-0) iniciar la página de inicio, [32](#page-36-2)

#### nota

[consulte notas de texto o voz](#page-60-4)

#### notas de voz

grabar, [49](#page-53-1) reproducir, [49](#page-53-2)

perfil Fuera de línea [22](#page-26-3)

perfil silencio [23](#page-27-2)

plantillas insertar, [38](#page-42-0) multimedia, [38](#page-42-1) texto, [38](#page-42-2)

#### radio

[consulte radio FM](#page-35-1)

#### radio FM

almacenar emisoras, [45](#page-49-0) escuchar, [31](#page-35-2) grabar canciones, [45](#page-49-1)

#### reloj

f

[consulte reloj mundial](#page-56-4)

#### reloj mundial

configurar [p](#page-56-5)antalla dual[,](#page-56-5) [53](#page-57-3) visualizar, 52

#### reproductor de música

crear listas de reproducción, [44](#page-48-0) escuchar música, [31](#page-35-3) personalizar, [44](#page-48-1) sincronizar, [43](#page-47-2)

tarieta de memoria [20](#page-24-1) tarieta SIM [17](#page-21-4) tarietas de contacto [36](#page-40-3) teclas de accesos directos[ver accesos directos](#page-29-3)tema [24](#page-28-1)

#### temporizador

consulte herramientas, [temporizador de cuenta atrás](#page-59-6)

#### temporizador de cuenta atrás

consulte herramientas, [temporizador de cuenta atrás](#page-59-7)

#### texto

crear notas, [56](#page-60-5) introducir texto, [28](#page-32-1) mensajes, [27](#page-31-6)

tono de llamada [24](#page-28-2)

tonos de las teclas [23](#page-27-3)

#### volumen

volumen de llamada, [26](#page-30-4) volumen de tonos de las teclas, [23](#page-27-4)

#### vídeos

capturar, [30](#page-34-5) visualizar, [31](#page-35-4)

Windows Media Player [43](#page-47-3)

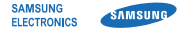

# Declaración de conformidad (R&TTE)

Nosotros, Samsung Electronics

declaramos bajo nuestra responsabilidad que el producto

## Teléfono móvil GSM : GT-C3212

al cual hace referencia esta declaración, está de acuerdo con los siguientes estándares y/o otras normativas.

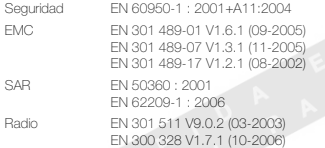

Por la presente se declara que [se han realizado todas las pruebas de radio básicas y que] el producto anteriormente mencionado cumple todos los requisitos básicos de la Directiva 1999/5/EC.

El procedimiento de valoración de conformidad mencionado en el Artículo 10 y que se detalla en el Anexo[IV] de la Directiva 1999/5/EC se ha seguido con la participación de las siguientes entidades notificadas:

BABT, Balfour House, Churchfield Road, Walton-on-Thames, Surrey, KT12 2TD, UK\* Marca de identificación: 0168

# **CE0168**

La documentación técnica se conserva en:Samsung Electronics QA Lab.

y se entregará previa solicitud. (Representante en la UE)

> Samsung Electronics Euro QA Lab. Blackbushe Business Park, Saxony Way, Yateley, Hampshire, GU46 6GG, UK\* 2009.07.02

 $X \in \rho$ dez

Yong-Sang Park / S. Manager

(lugar y fecha de emisión) (nombre y firma de la persona autorizada)

\* Ésta no es la dirección del Centro de Servicio Técnico de Samsung. Si desea conocer la dirección o el número de teléfono del Servicio Técnico de Samsung, consulte la tarjeta de garantía o póngase en contacto con la tienda en la que compró el teléfono.